# 申請フォームの入力

### ※申請フォーム等は予告なく変更される場合があります。

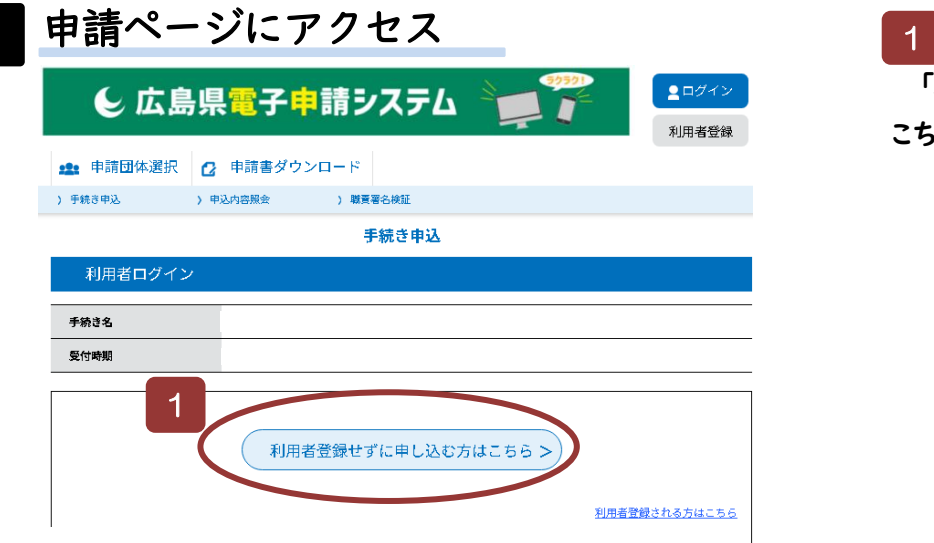

## 申請ページにアクセス 「利用者登録せずに申し込む方は こちら」をクリックしてください。

## 2 同意事項の確認

令和6年度広島県高校生等奨学給付金の電子申請フォームです。

### ◆ 広島県高校生等奨学給付金とは

公立学校の高校生等の広島県に居住する保護者等を対象にした、授業料以外の教育費の負担を 軽減するための返す必要のない給付金です。

#### ◆ 奨学給付金の概要について 広島県教育委員会のホームページに掲載しています。 電子申請を行う際に参考にしてください。 《ホームページ》 https://www.pref.hiroshima.lg.jp/site/kyouiku/06senior-2nd-syougakukyuufukin.html

◆ 生徒が県外公立・国立の高等学校等に在籍している方及び家計急変申請を希望される方 広島県教育委員会のホームページに掲載されている申請書類をダウンロード・印刷し、 必要事項を記入後、生徒が在籍する高等学校へ提出してください。 《ホームページ》 https://www.pref.hiroshima.lg.jp/site/kyouiku/06senior-2nd-syougakukyuufukin-tuujou.ht

#### ml ◆ 申請受付後 申請内容に不備等があった場合は、県教育委員会の担当者から申請者へ 電話連絡をさせていただく場合があります。また、こ<mark>の場合、結果の通知及び給付が</mark> 予定より遅くなる場合があります。 1

 $\prec$ 一覧へ戻る 同意する

 $\mathbf{3}$ 

# 奨学給付金の対象になるか確認 ■ 確認事項

申請前に、次の「確認項目1」から奨学給付金の受給対象となるか確認してください。 ※ 確認の結果、受給対象となる場合のみ、申請を行ってください。

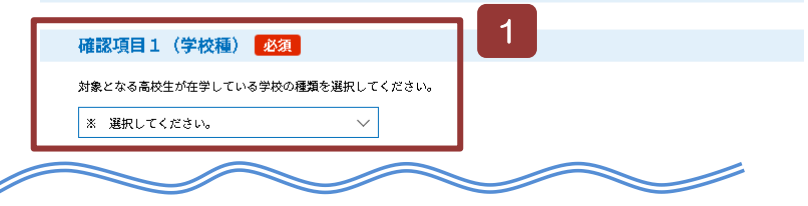

1 同意事項の確認

同意事項を確認の上、同意いただ ける場合は、「同意する」を選択してく ださい。

(同意いただけない場合は、申請でき ません。)

確認事項 1

「確認項目1」から該当の学校種を 選択して、奨学給付金の受給対象に なるか必ず確認してください。

#### ※奨学給付金の受給対象外、 電子申請の対象外となった場合 は、申請フォームには入力せず、画 面を閉じてください。

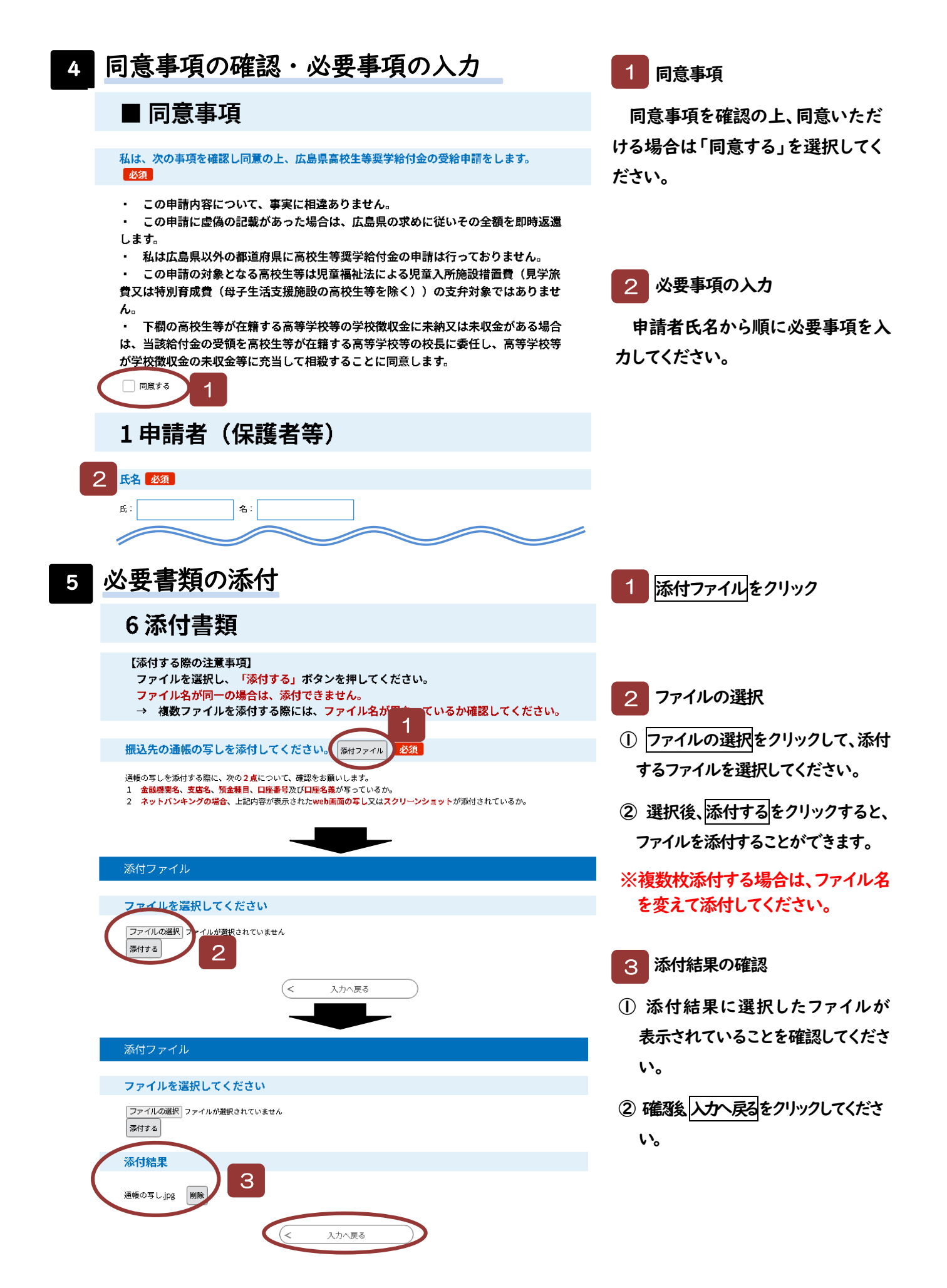

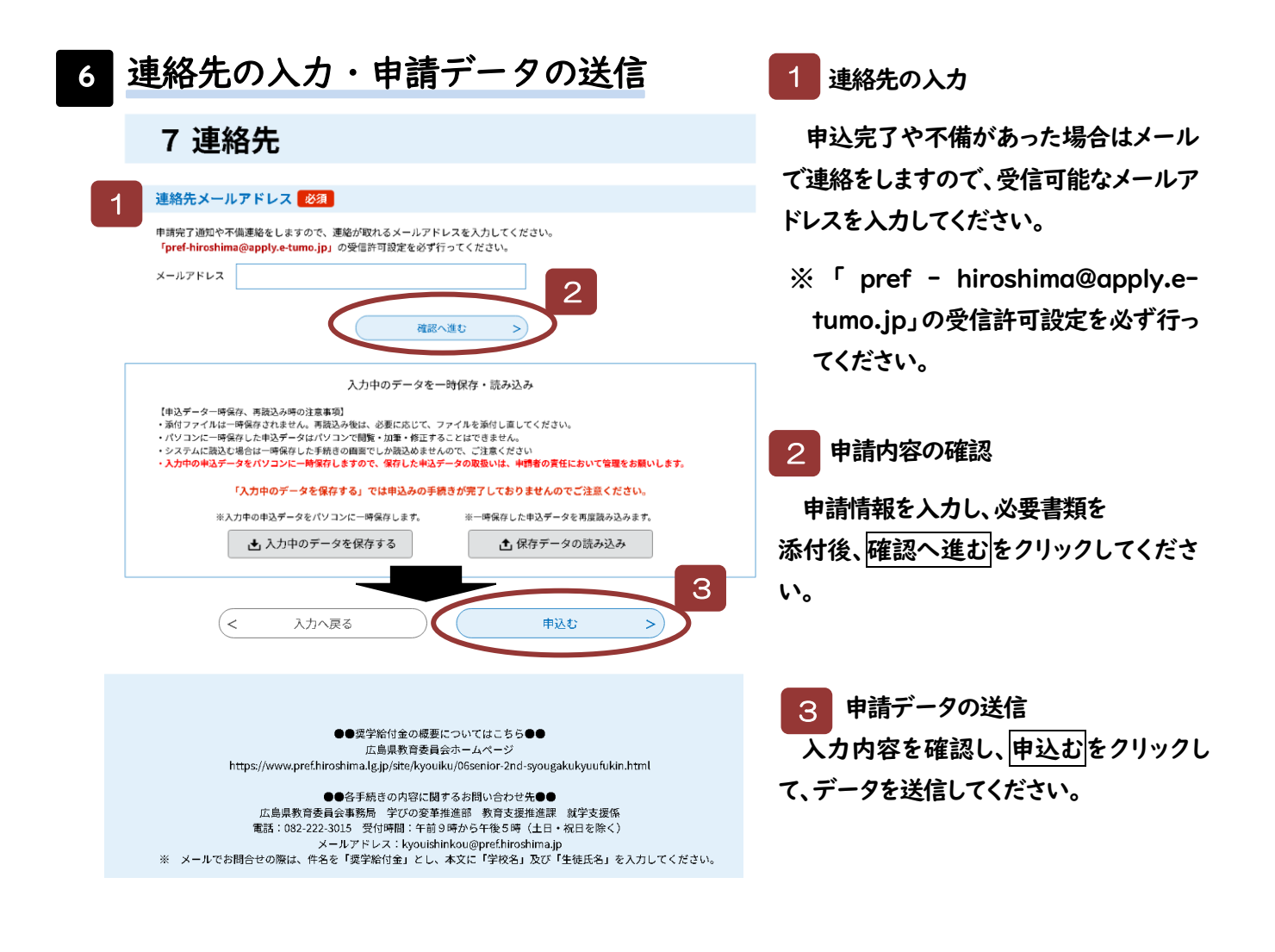

※ 連絡先メールアドレス宛てに「申し込み完了」の通知メール(整理番号と パスワードが記載されたもの)が届きます。 修正登録等を行う場合は、整理番号とパスワードが必要となりますので、 このメールは結果が通知されるまで保存しておいてください。